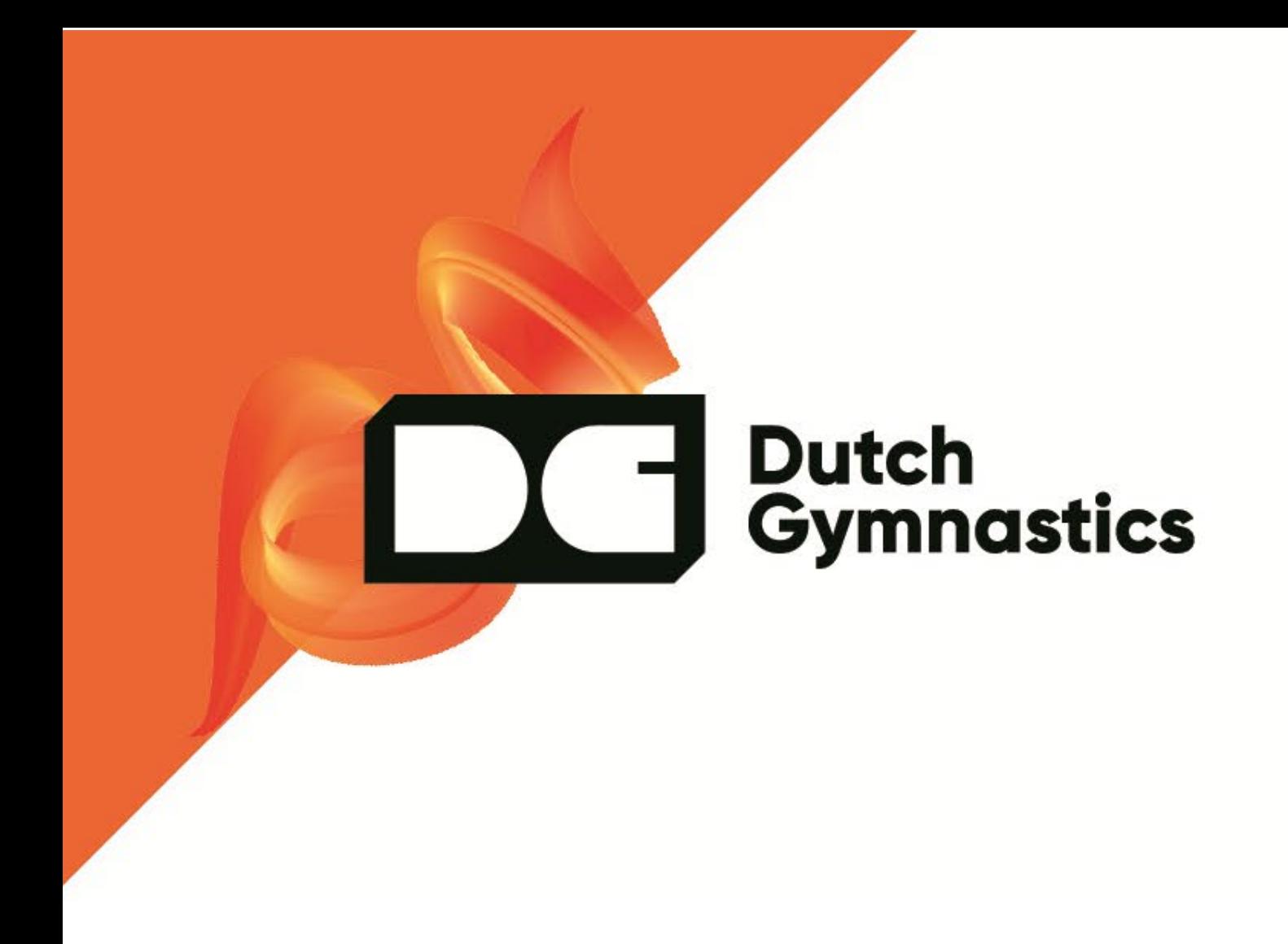

# Handleiding Acro Companion ABC-niveau

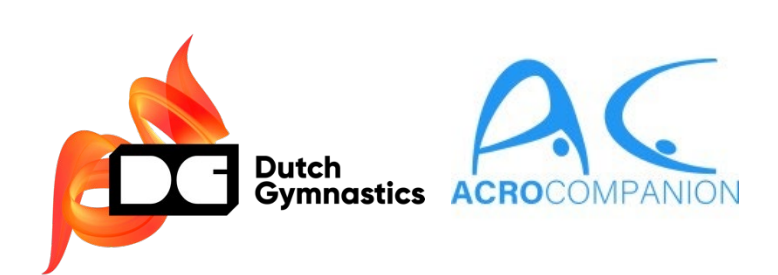

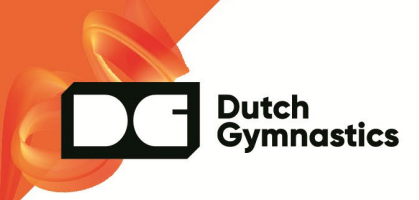

#### <span id="page-1-0"></span>**Inleiding**

Sinds seizoen 2022-2023 is Acro-Companion (AC) een vast gegeven voor de landelijke competities in Nederland voor het ABC-niveau. AC wordt (nog) niet gebruikt voor regionale ABC-wedstrijden en DE-wedstrijden. Vanuit de Landelijke Technische Commissie (LTC) is in 2022-2023 geprobeerd iedereen zo goed mogelijk op de hoogte te brengen. Zo zijn er AC nieuwsbrieven gemaakt om iedere club via die ACnieuwsbrieven op de hoogte te stellen van wat er van hen als club werd verwacht. Om te voorkomen dat jullie als 'nieuwe club' binnen AC al die oude nieuwsbrieven moeten doornemen is deze handleiding gemaakt met daarin de belangrijkste stappen vanuit de nieuwsbrieven. Ook voor clubs die al ervaring hebben kunnen deze handleiding als naslagwerk gebruiken.

Naast dat elk team aangemeld moet worden via het loket van de KNGU (altijd in december voorafgaand aan het seizoen), moeten alle verenigingen zich aanmelden en teams aanmaken in AC. Vervolgens wordt er een teamindeling gepubliceerd (meestal januari) met informatie over welke teams mogen deelnemen aan welke PW. Daaropvolgend dient iedere club elk team aan te melden voor de PW waarvoor ze zijn ingedeeld. Bovendien wordt via AC gevraagd welk jurylid door elke club wordt meegenomen naar elke PW. Deze opgave wordt gelijktijdig gedaan met de aanmelding van de teams voor elke PW afzonderlijk. In wezen meld je dus de gehele delegatie aan die je vanuit de club aanmeld voor de PW waarvoor je bent ingedeeld. De juryindeling zal ieder seizoen dan ook altijd te raadplegen zijn via AC en zal dus niet meer gemaild worden naar elk jurylid. Wedstrijdbladen worden standaard per wedstrijd ingeleverd via AC tezamen met de muziek.

Mochten er na het lezen van dit document vragen zijn over AC betreffende juryzaken dan kunnen deze per e-mail gericht worden juryzaken.ABC@acrogym.kngu.nl.

Mochten er vragen zijn wat betreft wedstrijdzaken voor het ABC niveau, dan kan een e-mail worden gestuurd naar wedstrijdzaken.ABC@acrogym.kngu.nl.

#### **NB: richt niet je vragen aan AC direct, maar aan de LTC via het voorgenoemde emailadres.**

Namens de LTC veel leesplezier!

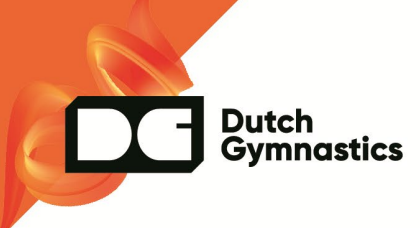

# <span id="page-2-0"></span>Inhoudsopgave

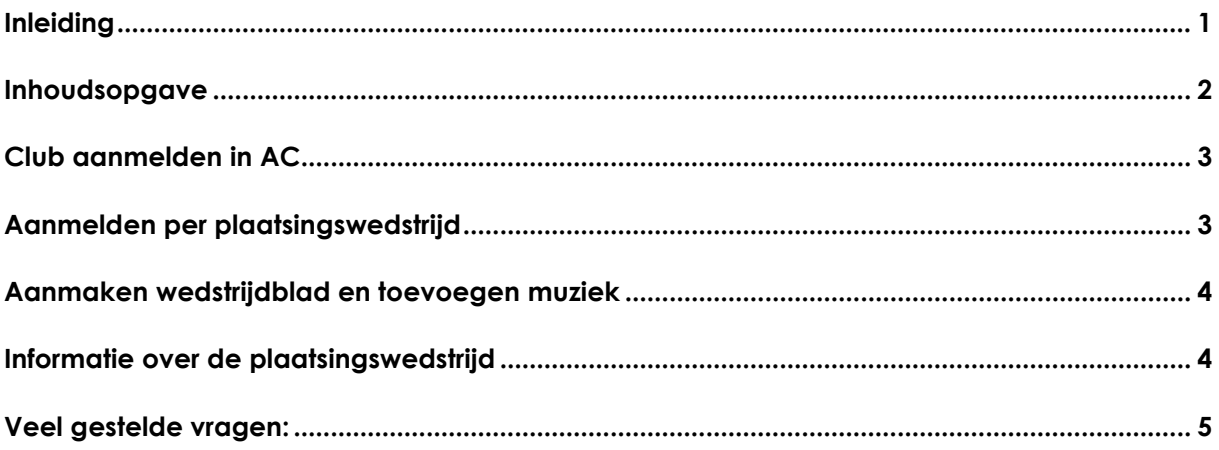

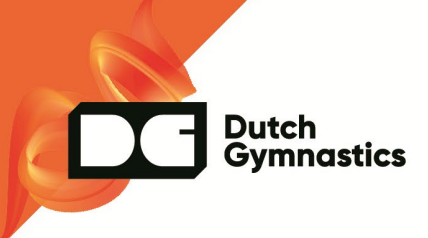

# <span id="page-3-0"></span>**Club aanmelden in AC**

Het aanmaken van clubs moet gedaan worden voor 01 januari van het nieuwe seizoen. Het aanmelden van team voor PW in AC meestal vanaf eind januari/begin februari, tot uiterlijk 2 weken voor aanvang eerste PW.

## **Stap 1:**

Registreer je club door een e-mail te sturen via het contactformulier van de website van AC. Website: [www.acro-companion.com](http://www.acro-companion.com/)

## **Stap 2:**

Voeg 2 managers toe aan jouw club. Zoals de naam al zegt is dit de manager binnen jouw club. Ga naar het kopje 'managers' en voeg rechtsonder via het '+-teken' een manager toe. Het kan zijn dat dit al is gedaan, controleer dan of deze nog correct zijn.

#### **Stap 3:**

Voeg alles coaches, (AC3) juryleden en (ABC) gymnasten toe aan jouw club. Ga naar het kopje members en voeg rechtsonder via het '+-teken' alle coaches, AC3 juryleden en gymnasten toe.

#### **Stap 4:**

Teams maken, zie hiervoor: [https://www.acro](https://www.acro-companion.com/solutions/module/membership/member-information)[companion.com/solutions/module/me](https://www.acro-companion.com/solutions/module/membership/member-information) [mbership/member-information](https://www.acro-companion.com/solutions/module/membership/member-information)

Graag zien we voor elk team en elk jurylid dezelfde naamgeving, zie hiervoor de configuratie hiernaast;

Helaas is het niet mogelijk om vanuit AC voor meer dan 1 club uit te komen als team. Om die reden adviseren wij om alle combinatieteams te laten uitkomen voor de club van de top.

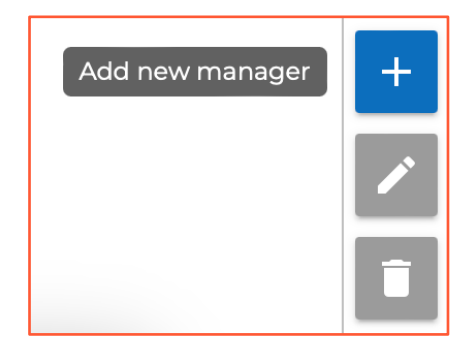

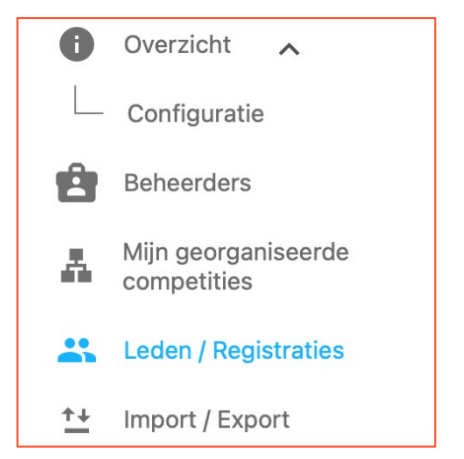

#### *Teams:*

[naam top], [naam base 1], [naam base 2], etc.

#### *Juryleden*:

[voornaam+ achternaam]

*Categorie 3 (of 4 = docenten, 5 = internationaal)*

Zorg dat je deze bovenstaande stappen hebt afgerond VOOR 15 januari van het wedstrijdseizoen.

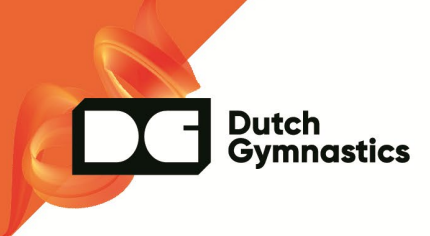

# <span id="page-4-0"></span>**Aanmelden per plaatsingswedstrijd**

Hieronder meer informatie over de stappen die je als club dient te doorlopen om jezelf als coach, jouw teams en juryleden aan te melden per PW.

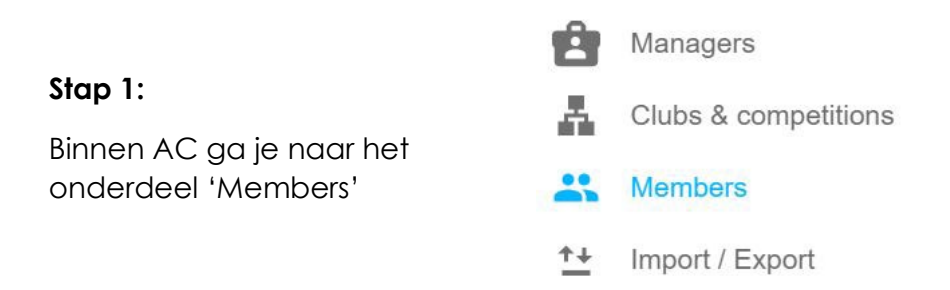

#### **Stap 2:**

Vervolgens ga je naar het tabblad 'Registrations'

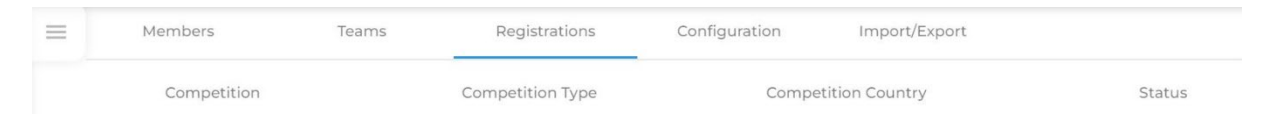

#### **Stap 3:**

In het tabblad 'Registrations' vind je rechts onderaan deze 2 knoppen. De wereldbol is voor deelname aan internationale wedstrijden. Het 'huisje' is voor onze nationale wedstrijden. Klik dus op het 'huisje'.

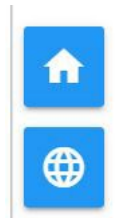

#### **Stap 4:**

Bij 'Discipline' kies je voor 'Acrobatic', deze verschijnt als je op het pijltje in het rolmenu klikt.

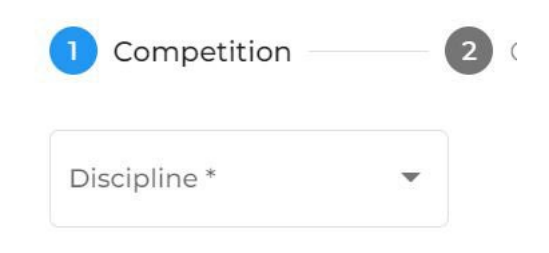

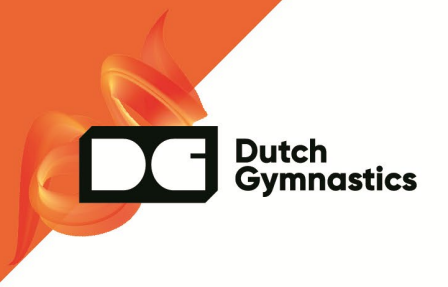

#### **Stap 5:**

Vervolgens klik je op het kopje Plaatsingswedstrijd 1 of Plaatsingswedstrijd 2 (afhankelijk van welke wedstrijd je teams zijn ingedeeld. In het voorbeeld hieronder staat de registratie nog op 'gesloten', wanneer deze open is kan er ingeschreven worden. Selecteer de correcte wedstrijd en klik op 'next'. **Let op, nemen er van jouw club teams deel aan PW1 en aan PW2, dan moet je onderstaande stappen voor beide wedstrijden apart volgen. Let dus goed op wie je op welke Plaatsingswedstrijd registreert.**

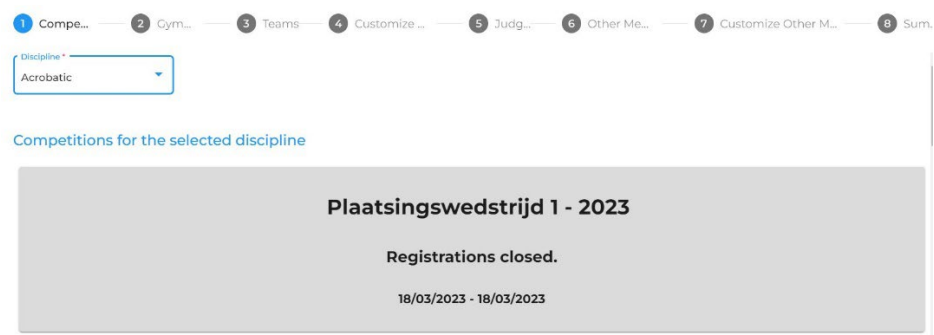

#### **Stap 6:**

Vervolgens selecteer je de deelnemende gymnasten (hiervoor is het essentieel dat ALLE gymnasten en teams correct in het systeem geregistreerd staan). Zodra je alle gymnasten hebt geselecteerd die aan DIE Plaatsingswedstrijd deelnemen klik je op 'next'. Als je een foutmelding krijgt geeft het systeem aan waar de fout zit. Corrigeer deze en je kunt verder naar de volgende stap. Raadpleeg indien nodig het hulpmenu binnen AC (linksonder in de applicatie).

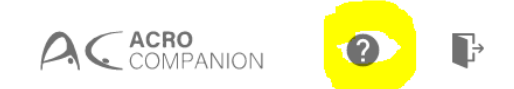

# **Stap 7:**

Vervolgens registreer je de 'teams' die deelnemen aan DIE Plaatsingswedstrijd. Indien alle teams zijn toegevoegd klik je op 'next'.

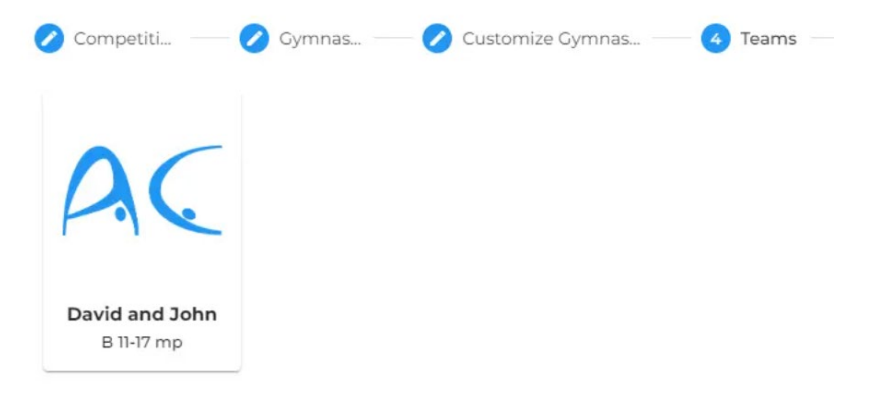

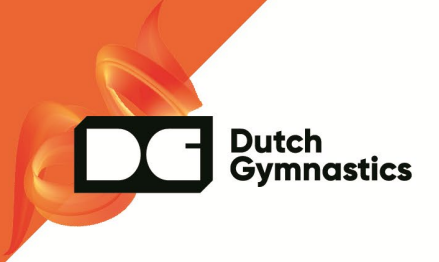

#### **Stap 8:**

Tot slot selecteer je het jurylid/de juryleden in die DIE Plaatsingswedstrijd gaan jureren voor de club (wederom belangrijk dat deze dus voorafgaand GOED geregistreerd staan in AC met hun eigen mailadres). Daarna klik je op 'next'.

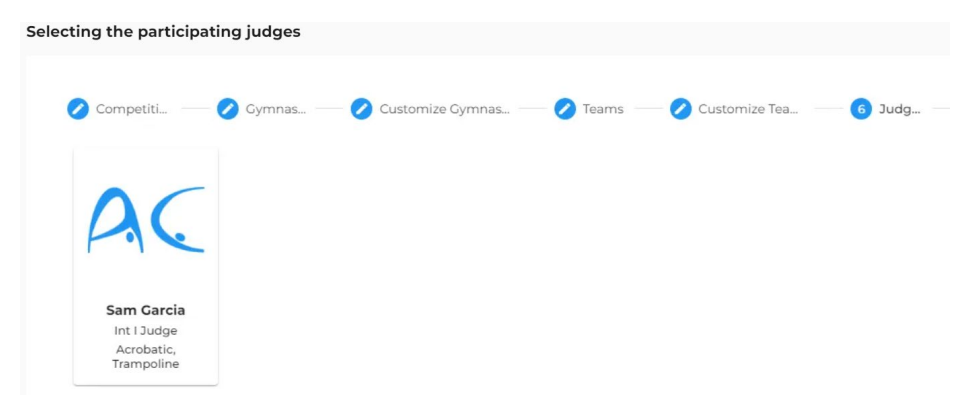

Indien GEEN jurylid opgegeven wordt, zal de registratie NIET goedgekeurd worden. Je dient ten alle tijden minimaal 1 jurylid op te geven bij een PW waaraan je teams deelnemen. Het is wel toegestaan om een jurylid van een andere vereniging te vragen om voor jou te jureren, die dient op die wedstrijd niet voor de eigen club te jureren maar enkel voor jullie vereniging en dient ook als jurylid aan jullie AC omgeving toegevoegd te worden. Geen jurylid = geen deelname team(s).

#### **Stap 9:**

In deze stap krijg je een totaaloverzicht van de registratie voor de bewuste Plaatsingswedstrijd. Let goed op welke teams je op welke Plaatsingswedstrijd registreert. Je vult per plaatsingswedstrijd alle gegevens in, controleer dat dus goed om last minute wijzigingen te voorkomen.

Zodra je alles goed gecontroleerd hebt kun je het opslaan als 'draft' om later nog iets aan te vullen. Uiteindelijk moet je ruim voor de deadline alles opgestuurd hebben als 'send in registration'. Wedstrijdzaken controleert de registraties en zal de status op 'approved' zetten als alles akkoord is. Controleer dit zelf goed, klopt het namelijk niet, dan krijg je een verzoek om het e.e.a. aan te passen en opnieuw in te dienen. Clubs zijn zelf verantwoordelijk om dit bij te houden.

Zodra een registratie is ingezonden, is het alsnog mogelijk om wijzigingen aan te brengen. Met de knop 'wijzigingen' (zie onder) kunnen wijzigingen aangebracht worden. Zodra de status 'approved' is zal er een 'request to changes' verzonden worden, die vervolgens weer goedgekeurd moet worden. **Ook dit zelf goed in de gaten houden.**

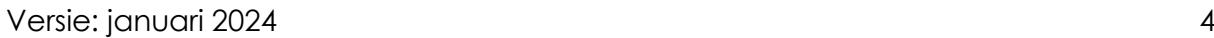

AC ACRO<br>COMPANION

Plaatsingswedstriid 1 - 2023

Plaatsingswedstrijd 2 - 2023

**Dutch** 

**Gymnastics** 

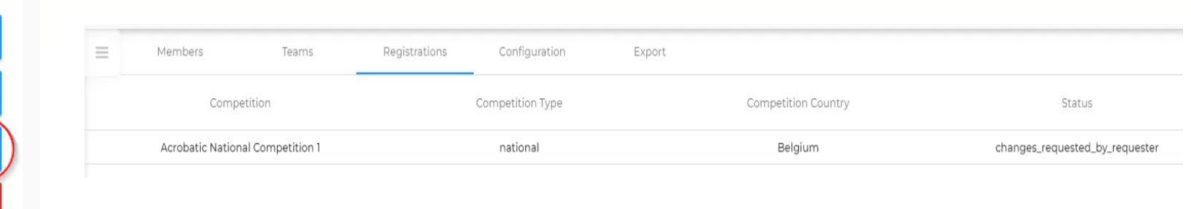

# <span id="page-7-0"></span>**Aanmaken wedstrijdblad en toevoegen muziek**

<https://www.youtube.com/watch?v=pcKYCfxI-S8>

Via [YouTube](https://youtu.be/l-jKx3tPHwY?feature=shared) zijn duidelijke filmpjes te zien waarin ze stap voor stap laten zien hoe je wedstrijdbladen invult en hoe je muziek toevoegt.

## <span id="page-7-1"></span>**Informatie over de plaatsingswedstrijd**

Binnen de verenigingspagina is altijd de laatste status van jullie registraties terug te vinden en kan ook een verzoek gedaan worden voor wijzigingen (terugtrekken teams, wisselen juryleden/coaches ed). Algemene informatie over de wedstrijd zal zichtbaar zijn zodra de registratie is afgesloten. Dit is 3 weken voor aanvang van de wedstrijd.

De algemene informatie is te vinden via: AC - Home [\(acro-companion.com\)](https://www.acro-companion.com/) door te klikken op het tekentje rechtsboven:

Vervolgens selecteer je de wedstrijd waar je informatie van wilt zien, PW1 of PW2:

Dan verschijnt er een menu waarin gekozen kan worden voor 'informatie', daar is alles te vinden over dat wedstrijdweekend, wie organiseert het, wat is het adres van de hal en waar kan ik terecht met vragen.

Bij het kopje 'wedstrijdvolgorde' is het blokschema te vinden, let op, dit kan nog gewijzigd worden tot de donderdag voor het plaatsingsweekend i.v.m. uitvallers. Het is dus een indicatie! Na de donderdag voor de wedstrijd zullen uitvallende teams ter plekke 'geschrapt' worden en kijken we dan wat een mogelijke oplossing voor het bewuste blok is. Het is dus BELANGRIJK om uitvallers al zoveel mogelijk voorafgaand aan die donderdag door te geven om zo een zo optimaal mogelijk wedstrijdschema te hebben, we zijn hier allemaal verantwoordelijk voor.

 $\sigma$ 

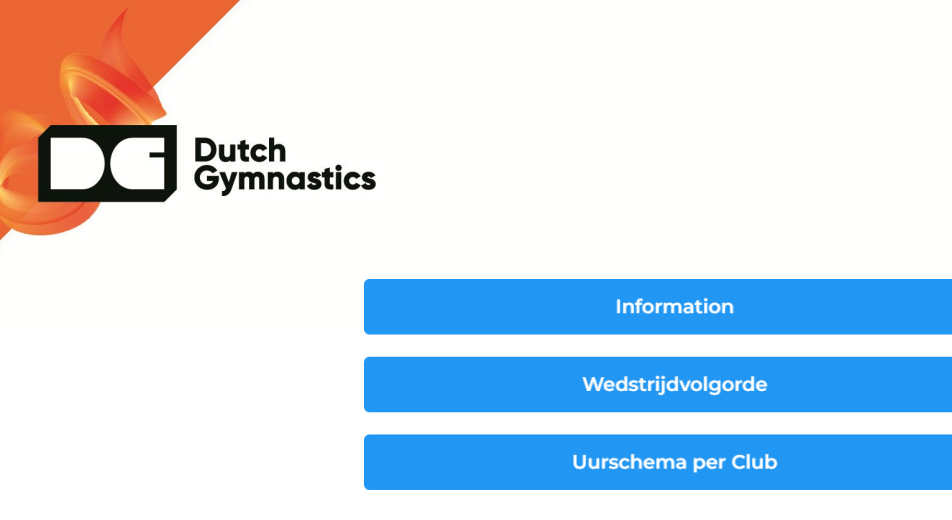

In het 'uurschema per club' kan heel eenvoudig een overzicht gevonden worden van de tijden van de gymnasten van je eigen club. Let op, ook dit kan mogelijk nog wijzigen vlak voor de wedstrijd. Het meest veilige is het om die uitdraai pas op vrijdag met sporters en ouders te delen. Overigens kunnen sporters en ouders deze info zelf ook eenvoudig terugvinden. Wellicht attent als jullie hen daarop wijzen d.m.v. een bericht. De ranking zal na afloop van de wedstrijd gepubliceerd worden op [Wedstrijden](https://dutchgymnastics.nl/wedstrijden-en-uitslagen?discipline=2) & Uitslagen - Dutch [Gymnastics.](https://dutchgymnastics.nl/wedstrijden-en-uitslagen?discipline=2)

# <span id="page-8-0"></span>**Veel gestelde vragen:**

#### **Wat gebeurt er als er een team na de deadline ingeschreven wordt?**

Het is belangrijk dat elke club en coach zich aan elke deadline houdt. Wees je ervan bewust dat AC een digitaal systeem is en deze kan geen uitzonderingen maken als je per abuis te laat bent met iets. Dan is de realiteit hard en kan deelname niet doorgaan. Wees je ervan bewust dat er ook kosten verbonden kunnen zijn bij het niet halen van een deadline. Maar in het algemeen;

- 1. In eind januari/begin februari zijn alle Plaatsingswedstrijden open voor registratie aan de hand van de teamindeling.
- 2. 3 weken voor elke plaatsingswedstrijd sluit de inschrijving en worden wedstrijdbladen automatisch verzonden naar elke deelnemende club.
- 3. 10 dagen voor elke Plaatsingswedstrijd moet het wedstrijdblad (tarrif sheet) ingeleverd worden.

#### **Welke website moet ik gebruiken?**

Website: [www.acro-companion.com](http://www.acro-companion.com/)

#### **Ik heb geen team op een PW maar wel een jurylid wat wil jureren, kan dat?**

Heb je juryleden die zich beschikbaar stellen op een dag dat jouw club GEEN deelnemers heeft? Graag, je kiest dan de PW waarop het jurylid wil jureren en registreert alleen het jurylid en klikt vervolgens op 'send in registration'.

Mochten er na het lezen van dit document vragen zijn over AC betreffende juryzaken dan kunnen deze per e-mail gericht worden [juryzaken.ABC@acrogym.kngu.nl.](mailto:juryzaken.ABC@acrogym.kngu.nl)

Mochten er vragen zijn wat betreft wedstrijdzaken voor het ABC niveau, dan kan een e-mail worden gestuurd naar wedstrijdzaken.ABC@acrogym.kngu.nl.

#### **NB: richt niet je vragen aan AC direct, maar aan de LTC via het voorgenoemde emailadres.**

Versie: januari 2024 5